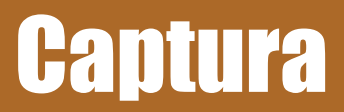

*Serie documental de normalización para la digitalización en la Hemeroteca Nacional de México* 

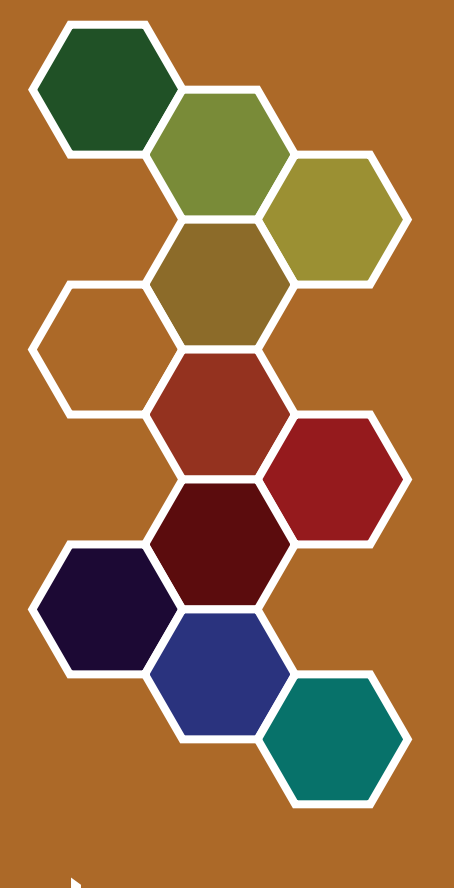

||| HEMEROTECA<br>||| NACIONAL<br>||| DE MÉXICO

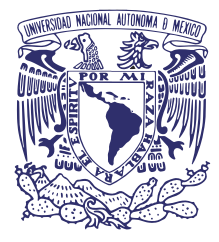

#### UNIVERSIDAD NACIONAL AUTÓNOMA DE MÉXICO

Dr. Enrique Graue Wiechers Rector de la UNAM

Dra. Guadalupe Valencia García Coordinadora de Humanidades

Dr. Pablo Mora Pérez-Tejada Director del Instituto de Investigaciones Bibliográficas

Mtro. Dalmacio Rodríguez Hernández Coordinador de la Hemeroteca Nacional de México

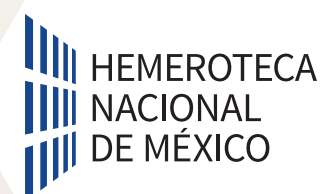

Elaboración:

#### **Ing. Ricardo Jiménez Rivera**

Académico del Departamento de Preservación y Reprografía-HNM

Colaboración:

#### **Mtra. Ana Laura Peniche Montfort**

Jefa del Departamento de Preservación y Reprografía-HNM

Revisión:

#### **Mtro. Dalmacio Rodríguez Hernández**

Coordinador Hemeroteca Nacional de México

Información general de la Hemeroteca Nacionales de México: Centro Cultural Universitario, Ciudad Universitaria, Alcaldía Coyoacán, C. P. 04510, México, Cd.Mx. (01-55) 5622-6800 http://hnm.unam.mx/

Octubre de 2022

La información contenida da cuenta de los procedimientos internos de la HNM. Se prohíbe el tratamiento de datos parciales, incompletos o fraccionados sin autorización.

# índice

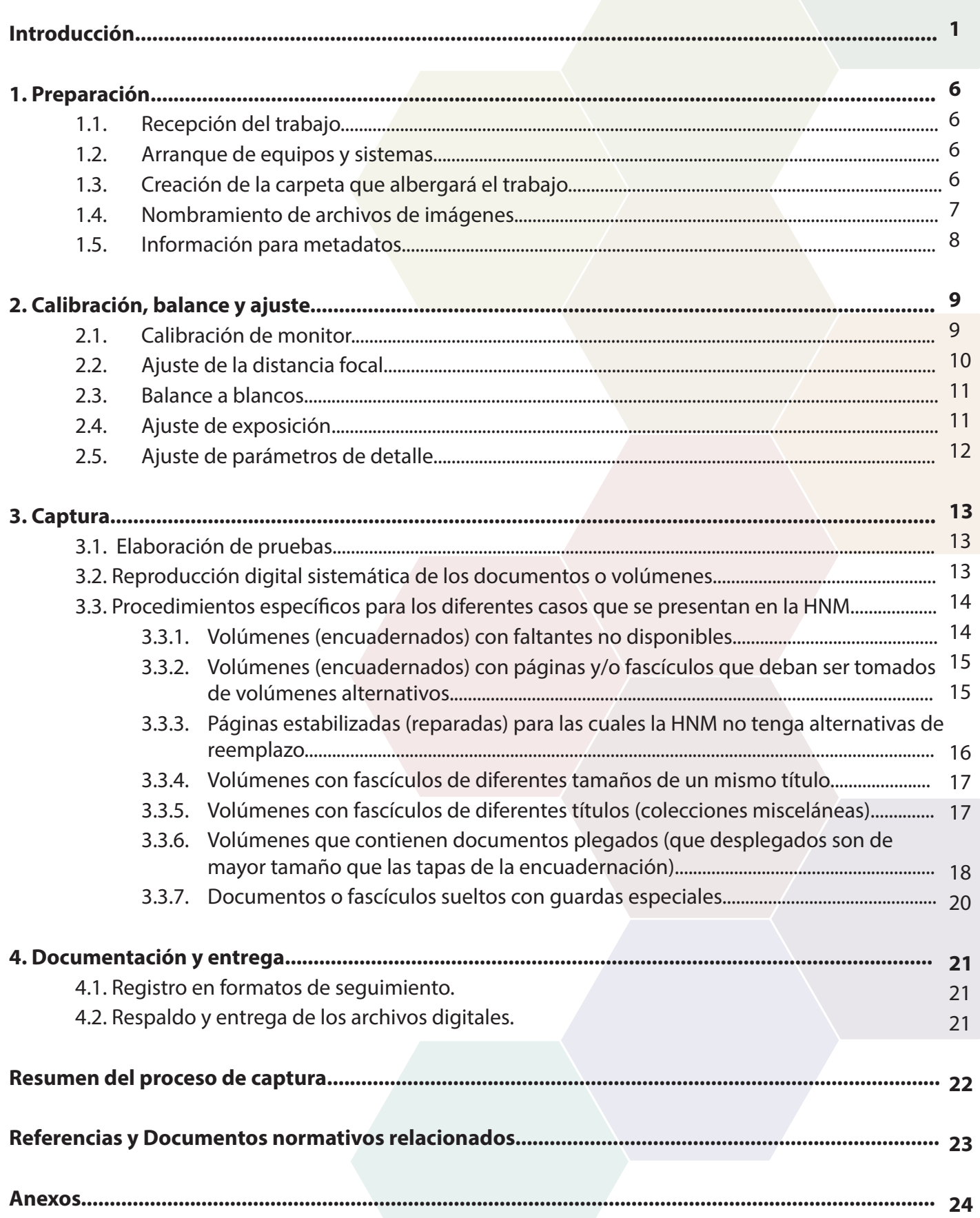

# **Captura**

# **Serie documental de normalización para la digitalización en la Hemeroteca Nacional de México**

#### **Introducción**

El presente documento tiene como objetivo guiar las actividades de captura para la generación de *documentos digitales* con la mejor calidad posible para su ingesta en una plataforma de visualización, particularmente en la Hemeroteca Nacional Digital de México (HNDM).

Las prácticas, criterios y principios aplicados en el presente manual están en concordancia con lo establecido en la *Política de Digitalización de la Hemeroteca Nacional de México (HNM)*, de la que se considera pertinente señalar las siguientes particularidades sobre la *digitalización:*

- Debe ser una estrategia para fomentar y asegurar el crecimiento y acceso a las colecciones que resguarda la BNM-HNM.
- Todas sus acciones y fases deben integrar la visión y necesidades de los usuarios.
- Siempre debe contemplarse como un proceso completo. No deben elaborarse acciones sin conocer las que las anteceden y las que suceden.
- Se debe documentar el proceso completo con la intención de evaluar las estrategias y herramientas empleadas y promover la mejora continua del proceso completo.
- Debe promoverse la obtención del mejor resultado posible basado en el empleo eficiente de los recursos disponibles.
- Debe promover la generación de archivos digitales maestros, entendidos como una copia fidedigna o facsimilar del original. Por tal razón no deben ser mejorados o alterados sino que deben representar al original tan fielmente como sea posible en el formato estándar que ofrezca las mejores posibilidades de preservación a largo plazo.
- Durante todos sus pasos, se debe promover la elaboración de múltiples copias que permitan su resguardo en distintos servidores y su migración a nuevos formatos de acceso.
- La institución deberá contemplar la adaptación continua a los nuevos estándares de preservación digital y prácticas que tengan en cuenta los avances tecnológicos.

responsabilidades y garanticen la mejor calidad posible y faciliten las acciones de preservación La descripción de las siguientes actividades pretende orientar el trabajo de la captura digital hacia la aplicación de prácticas normalizadas que digital que se apliquen en las instituciones.

*Soportes de información que constituyen a una unidad estructurada y convalidada de uno o más objetos documentales.*

**Proceso que tiene como fin la** *reproducción digital de un documento analógico.* 

Antes de iniciar con las actividades secuenciales que comprenden la captura, es recomendable identificar y caracterizar los equipos de digitalización. Esta actividad permitirá identificar los procesos comunes o divergentes que posteriormente puedan ser normalizados para facilitar el trabajo de procesamiento digital, seleccionar los equipos adecuados para las características de los documentos y registrar el proceso completo de digitalización, tanto en las bitácoras de trabajo como en los metadatos técnicos.

Para caracterizar las estaciones de captura es necesario reconocer cuatro niveles de información relacionados con 1) el equipo de captura, 2) las especificaciones de los equipos de cómputo, 3) el programa empleado para la captura y 4) el ambiente de captura.

#### *1) El equipo de captura*

Se refiere a la manera en que trabaja el equipo o sistema de captura. En general existen dos mecanismos básicos: el escaneo y la fotografía. Los escáneres "funcionan iluminando el objeto o documento a ser digitalizado y dirigiendo la luz reflejada (por lo general a través de una serie de espejos y lentes) sobre un elemento fotosensible. En la mayoría de los escáneres, el medio sensible es un dispositivo electrónico sensible a la luz conocido como sensor, que puede ser de tipo CCD (dispositivo de carga acoplada) o CMOS (semiconductor complementario de óxido metálico) que posteriormente transforma la luz en señales eléctricas que interpreta un determinado programa de visualización.

Los escáneres más empleados en el ámbito de los acervos documentales son el plano o de mesa y el de trayectoria aérea. El primer tipo consiste en una superficie plana de vidrio debajo de la cual circula un carro móvil con una fuente de luz, un sistema óptico y un fotosensor que se desplaza a lo largo de toda la superficie de vidrio. Este tipo de equipos únicamente se recomiendan para documentos sueltos o fojas sin sistema de unión o con uno que le permita una apertura de 180°.

El segundo tipo de escaner es el de trayectoria aérea, el cual consiste en un brazo fijo o móvil que promueve la proyección de una fuente de luz y un fotosensor a lo largo de un documento plano o tridimensional. Este tipo de equipos se pueden emplear tanto para documentos en rústica como encuadernados, si para la segunda opción cuenta con un soporte o cuna en forma de "V".

En cuanto a los equipos que emplean cámaras digitales, se trata de sistemas en los que se separa el mecanismo de obtención de imágenes (cámara) de la fuente de iluminación. Puede tratarse de equipos que emplean una o dos cámaras digitales, dependiendo del tipo de documento del que se obtenga una captura.

Para los documentos en rústica o sueltos, se recomienda el uso de equipos tipo planetario, con una cámara colocada de manera cenital, es decir con el campo de visión orientado de arriba hacia abajo. Para los documentos encuadernados, es común el empleo de lámparas y dos cámaras colocadas alrededor del documento encuadernado, con el que se obtienen imágenes secuenciales de izquierda a derecha o derecha a izquierda, de las hojas abiertas de un volumen. Para los equipos en los que se emplean cámaras fotográficas, la calidad y resolución de las imágenes dependerán de las capacidades técnicas de la cámara y del lente empleado.

1 Cornell. *Llevando la teoría a la práctica. Tutorial de digitalización de imágene*s. http://preservationtutorial.library.cornell.e du/tutorial2/spanish-update/technicalB-0 2.html

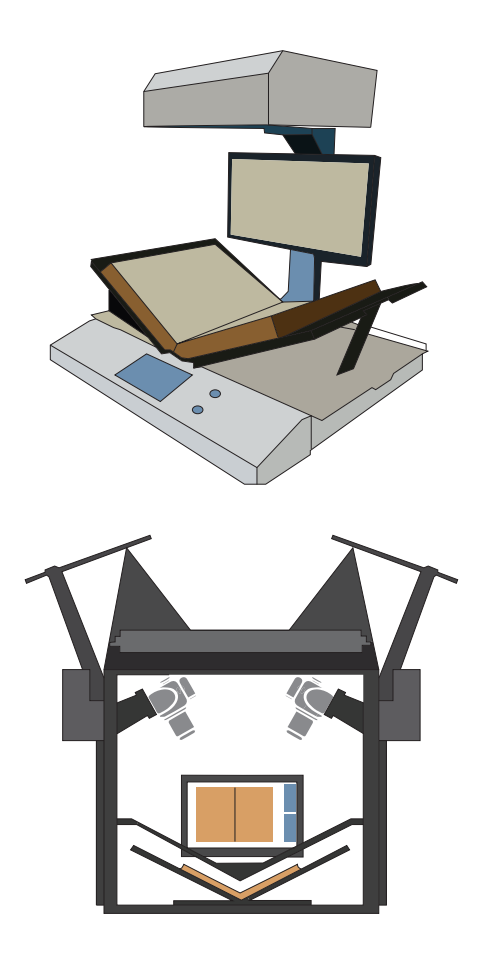

#### *2) Equipos de cómputo*

Se refiere a las características del equipo de cómputo que estará conectado al equipo y sistema de captura. La selección o adecuación de este elemento es de suma importancia para asegurar la correcta obtención de imágenes desde la estación de captura.

La práctica de la digitalización documental, especialmente la patrimonial, necesariamente está vinculada al mundo de la informática que es en extremo dinámico. Tanto los programas informáticos como los equipos que conforman sistemas requieren constante mantenimiento y actualización, y es en este tránsito que la obsolescencia se presenta como un factor determinante de su funcionamiento, en especial la denominada "obsolescencia absoluta funcional" que es aquella producida por el desgaste físico y cuyas funciones han sido superadas por nuevas "versiones mejoradas", tanto en equipos como en programas.

Ante los efectos de obsolescencia y considerando que en la digitalización y el manejo de imágenes de biblioteca siempre se requerirá de sistemas dedicados de alta capacidad, es recomendable tener en cuenta las siguientes recomendaciones:

1. Procurar adquirir un equipo con la mayor capacidad de procesador, memoria y almacenamiento de acuerdo a las necesidades actuales y pensando en las futuras.

2. Verificar que los periféricos que se tienen sean compatibles con la nueva computadora, o al menos asegurarse que existan en el mercado adaptadores apropiados para ésta.

3. Constatar que el equipo sea de tecnología reciente y no esté a punto de salir del mercado.

4. Realizar un respaldo de toda la información en un disco duro externo y adicionalmente utilizar los servicios de la nube.

5. Establecer programas de mantenimiento preventivo y correctivo que actúen ante cualquier señal de falla, tales como: dificultad para la actualización del sistema operativo, aplicaciones y navegación por internet lentas o deficientes, conflictos de visualización de archivos con formatos recientes con respecto al software instalado, complicaciones para instalar nuevo software o actualizar el existente, incompatibilidad del equipo con periféricos modernos, entre otras.

En cuanto a los equipos periféricos, es primordial considerar las características de los siguientes:

 **Monitor.** En el mercado existen muchas variantes y calidades de monitor: los diseñados para uso en el hogar y oficina, los específicos para artes gráficas y fotografía, y más recientemente para los videojuegos.

Es en el proceso de captura donde se genera la primera instanciación de imagen, es decir el *archivo maestro*, por lo consiguiente las estaciones de captura deben disponer de monitores adecuados para la mejor visualización de las reproducciones digitales (fotográficas). Los monitores más adecuados son los específicos para artes gráficas y fotografía

El elemento fundamental a considerar en la selección es el panel del monitores, parte del monitor que genera la imagen que vemos y está compuesto por un complejo de lámparas (CCFD, actualmente LED)

*Archivo que representa la mejor copia producida mediante un proceso de digitalización en una organización y que cuenta con la mejor denición para cumplir con los objetivos de un proyecto o programa en particular. Representa el contenido digital que la organización pretende mantener a largo plazo sin perder de sus características esenciales. En algunos casos, un archivo puede producir más de un archivo maestro.*

que proporcionan la retroiluminación o luz de fondo y millones de diodos que modifican la intensidad de esta luz (brillo) para los tres colores *RGB*.

Hasta el momento existen seis tipos principales de paneles: IPS, TN, VA, PLS, IGZO y WLED, cada uno con prestaciones diferentes. Para el caso de la digitalización documental, los más recomendados son IPS (In-Plane Switching) y VA (Vertical Alignment) cuando este último combina y ocupa de manera principal la tecnología IPS.

IPS tiene como característica principal sus amplias prestaciones para la representación de los espacios de color, 100% en el caso de sRGB, de manera que los colores resultantes tienen la mayor fidelidad a la realidad, es decir, las imágenes se perciben con mayor naturalidad.

Se recomienda adicionalmente considerar la constante actualización de este elemento debido al acelerado cambio en el surgimiento de las tecnologías emergentes en monitores, hasta hoy OLED (organic light-emitting diode) y sus variantes, las cuales se basan en la electro luminiscencia de ciertos componentes orgánicos que reaccionan a la estimulación eléctrica, generando y emitiendo luz por sí mismos.

**· Calibrador de pantalla.** Se refiere al equipo (y su software correspondiente) empleado para calibrar la precisión con la que el monitor muestra los colores RGB y sus diferentes tonalidades, de manera que sea posible conseguir que la apariencia de las imágenes en pantalla represente fielmente los colores de las publicaciones físicas. Este tipo de dispositivos permiten ajustar gamma , el punto blanco, el balance de los grises, la idoneidad de la luz ambiente, crear, registrar y cargar en la computadora el perfil de color, contraste y brillo que el monitor desplegará, tareas fundamentales previas al inicio de la captura sistemática.

#### *3) Programa empleado para la captura*

Se refiere al sistema informático conformado por los componentes lógicos necesarios para posibilitar el funcionamiento del equipo de cómputo y su comunicación con el equipo y sistema de captura.

La *selección de los programas* dependerá del equipo y sistema de captura selecccionado. Es posible emplear los programas predeterminados, por ejemplo, en las cámaras fotográficas, además de softwares libres o comerciales que permiten el ordenamiento y pre-procesamiento digital de las imágenes capturadas.

Para la selección del programa empleado para la captura, se recomienda por lo menos verificar que realice las siguientes funciones:

- Detectar uno o varios equipos de captura, como cámaras fotográficas o escáneres.
- Permitir el cambio o migración de tipo de formato a partir del obtenido de los equipos de captura. De preferencia que permita la lectura y migración a formatos en RAW, TIFF, PDF, JPG o PNG.

 *Rojo, Verde y Azul (RGB por las siglas en inglés de Red, Green, Blue). Son los colores primarios que se usan en un modelo para describir toda una gama, es usado por monitores, televisiones, etc.*

*En la HNM se emplean dos programas para la captura digital: EOS Utility (EU) de Canon y BookDrive Capture (BC) de Atiz. En el presente documento se realizarán varios ejemplos mencionando las diferencias entre ambos programas.*

- antes de iniciar la captura sistemática de las publicaciones.
- Posibilitar el reemplazo o inserción de imágenes durante la captura. Estas funciones son de utilidad cuando se requiere del
- reemplazo de tomas de mejor calidad o resolución o cuando se omitió la captura de una página o sección.
- . Posibilitar la operación remota de las cámaras fotográficas digitales y de los escáneres especializados.
- Permitir lavisualización previa de las imágenes obtenidas de los equipos de captura.
- Facilitar la selección y ubicación de la carpeta de destino y resguardo de los archivos generados.
- Permitir la colocación de metadatos mínimos de descripción, como título, subtítulo, idioma y año de la publicación.

Además de estas características, algunas funciones complementarias de provecho para la obtención de imágenes de calidad, son las siguientes:

- Recorte de la imagen para el aprovechamiento del campo visual.
- Acercamiento a detalles de la imagen para verificar resolución.
- Selección de la secuencia de captura de las imágenes (de izquierda a derecha o de derecha a izquierda).
- Rotación de las imágenes obtenidas en distintos ángulos.
- Cambio del tamaño (en ppp) de las imágenes obtenidas por el equipo de captura.
- Colocación de metadatos complementarios de preservación como nombre de la persona a cargo de la digitalización, la institución a cargo y el año de elaboración.

# *4) El ambiente de captura*

Se refiere a las características del espacio, mobiliario y herramientas adicionales empleadas durante la captura. En el Anexo 4 de la Política de Digitalización se especifican detalladamente estas características, aunque se recomienda considerar al menos: Fermitir el nombramiento libre de los archivos, de preferencia<br> **35**Permitir el nombramiento libre de los archivos, de preferencia<br> **35**Permitir de l'activos, de visitivos de los archivos de los archivos, de los archivos d

- **Iluminación**. Inferior a 32 luxes cuando se mide en cualquier lugar entre el monitor y el observador. La iluminación deberá tener una temperatura de color de aproximadamente 5000K con un CRI superior a 90.
- **Guía de color.** Tarjeta empleada como una referencia de color durante la captura, para posibilitar la calibración cromática y el balance a blancos durante el procesamiento digital.
- **Escala.** Referencia empleada durante la captura para el reconocimiento de la relación existente el tamaño de la representación.

# **1. Preparación**

Para iniciar con el proceso de captura es necesario preparar los equipos, herramientas, programas y documentos que serán empleados. El orden de las actividades durante el proceso de captura podrá ayudar a reducir los tiempos y pasos posteriores durante las etapas de procesamiento digital y conformación de paquetes de ingesta.

A continuación, se mencionan las actividades de preparación para posibilitar la captura correcta de imágenes digitales.

# **1.1. Recepción del trabajo**

Para esta actividad en necesario conformar o revisar el paquete para digitalización que es entregado por parte de los jefes de área o sección, el cual debe estar conformado por lo siguiente:

- Volúmenes o ejemplares con número de sistema y código de barras (en ocasiones los documentos pueden encontrarse en el interior de guardas o contenedores, elementos que también forman parte del paquete),
- *Ficha de estabilización* previamente llenada,
- *Ficha de preparación* previamente llenada (en la que deben estar señaladas las instrucciones para el manejo adecuado de las publicaciones o los requisitos para su digitalización),
- Señaladores colocados en el interior de los documentos (ver apartado 1.5 del *Manual de Preparación*),
- *Ficha de captura* (ver Anexo 1) para su llenado.

# **1.2. Arranque de equipos y sistemas**

Encender (iniciar) el sistema de captura: monitor, computadora, equipo de digitalización (escáner, lámparas, cámaras) y programas informáticos asociados.

Se recomienda esperar al menos treinta (30) minutos con el sistema de captura iniciado antes de cualquier ajuste u operación. Todos los equipos que generan o trabajan con luz, tienen alguna forma de fuente lumínica (luminarias), incluidos los monitores de computadora. Todas las luminarias requieren de un tiempo, después de su encendido, para alcanzar su máximo desempeño y estabilidad.

Para cualquier equipo de captura digital es pertinente reconocer la sacuencia de encendido<sup>2</sup> de todos sus elementos con la finalidad de evitar daños en los dispositivos o problemas en el funcionamiento general.

# **1.3. Creación de la carpeta que albergará el trabajo**

Mientras las luminarias alcanzan su estabilidad, en la computadora asociada al escáner o cámara, se creará la subcarpeta que alojará el trabajo de captura dentro del Disco Local (C:), empleando el Número de Sistema del título a digitalizar, por ejemplo:

2 La En el caso de los equipos ATIZ que se emplean en la HNM la secuencia de encendido de las cámaras es un factor determinante para el buen funcionamiento del sistema; la cámara derecha debe encenderse primero; después que el sistema la reconozca, se procederá a encender la izquierda.

En la carpeta nombrada como **000506563** que contendrá las reproducciones digitales del título *El Album de la Mujer: periódico ilustrado*, su ruta de acceso en la computadora, será:

*Este equipo > Disco local (C:) > 000506563*

Si por alguna causa el título no tuviera un número de sistema asignado, se usará el título de la publicación, empleando únicamente el título principal y colocando mayúsculas en la primera letra de los sustantivos, verbos o adjetivos que lo componen y sin usar espacios; por ejemplo:

*Este equipo > Disco local (C:) > elAlbumdelaMujer*

En el interior de la carpeta creada, se generará una subcarpeta del volumen o ejemplar a digitalizar, empleando el código de barras; por ejemplo:

En la carpeta nombrada como **H52663** que contendrá las reproducciones digitales del Volumen 1, de 1885, de *El Album de la Mujer: periódico ilustrado*, su ruta de acceso en la computadora será:

*Este equipo > Disco local (C:) > 000506563 >H52663*

Si por alguna causa el volumen no tuviera asignado un código de barras, es necesario ubicar el año de la publicación por digitalizar. Si los siguientes volúmenes por digitalizar corresponden al mismo año, es necesario colocar números secuenciales después del mismo; por ejemplo:

> *Este equipo > Disco local (C:) > 000506563\_1885\_1 Este equipo > Disco local (C:) > 000506563\_1885\_2*

# **1.4. Nombramiento de archivos de imágenes**

En el programa de control de las cámaras, escáner o sistema reprográfico *(EOS Utility de Canon y Book Drive Capture de ATIZ* para el caso de la HNM), se indicará la forma en que las imágenes se deberán nombrar, siguiendo con precisión el siguiente formato:

- La letra "**p**" minúscula, sin espacios;
- Número secuencial de **cuatro cifras,** sin espacios;
- **- Guion bajo** sin espacios, **número de sistema** (9 cifras);
- **- Guion bajo** sin espacios y **código de barras** sin espacios.

Por ejemplo:

*p0001\_000506563\_H52663.jpg*

En este caso;

- *p0001* representa el número de las imágenes en secuencia.
- *000506563*, es el número de sistema que corresponde al título *El Album de la Mujer*.
- *H52663*, es el código de barras del volumen de *El Album de la Mujer* que se digitaliza.

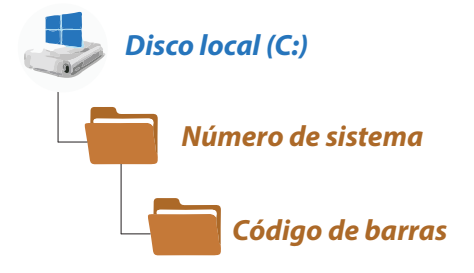

#### *EOS Utility (EU):*

En la opción de "Configuración de la cámara / Disparo remoto", dentro de la "Ventana de captura", es posible definir la carpeta de destino y personalizar la forma de nombramiento de las imágenes.

*BookDrive Capture (BC):* Como parte de las opciones de "Configuración" es posible personalizar el nombramiento de imágenes. Para este programa, resulta importante activar la casilla que retiene la información del Exif de cámara (Exchangeable image file format-en español, Formato de archivo de imagen intercambiable). Al igual que para la creación de carpetas, si no se cuenta con el Número de sistema o el Código de barras, se deben seguir las mismas dinámicas para el nombramiento de archivos. Por ejemplo, para el caso del Volumen 1, de 1885 de *El Album de la Mujer: periódico ilustrado*, su ruta de acceso en la computadora será:

*Este equipo > Disco local (C:) > elAlbumdelaMujer >1885\_1*

Algunos casos especiales en la HNM son las Colecciones de Misceláneas Mexicanas y Extranjeras de los siglos XIX y las dos primeras décadas del XX, formadas por múltiples volúmenes que contiene varios títulos diferentes, regularmente fascículos únicos. Para estas colecciones y con el objetivo de simplificar la captura, las imágenes se nombrarán siguiendo con precisión la siguiente política:

En lugar del número de sistema de cada título se usará la cadena de caracteres "Miscelanea#" seguida de un guion bajo sin espacios; código de barras; guion bajo sin espacios; número secuencial de cuatro cifras. Por ejemplo:

*En este caso:*

- *p0001* representa el número de las imágenes en secuencia.
- *"Miscelanea24"* es la referencia que ocupa el lugar de los números de sistema, contenidos en la *Miscelánea Mexicana V*ol. 24, formada con 11 números de sistema, correspondientes a los 11 títulos contenidos en esa encuadernación.
- *H127058,* es el código de barras de la Miscelánea Mexicana Vol. 24 que se digitaliza.

El nombre de las carpetas y de los archivos de imágenes permitirán la organización secuencial y ordenada de las imágenes para controlar la organización durante el procesamiento digital, así como consultar, difundir y principalmente preservar en el tiempo los objetos digitales, información imprescindible para la preservación digital.

Es de suma importancia considerar que, si bien los sistemas como el de ATIZ disponen de un programa informático que controla dos cámaras al mismo tiempo, este control opera principalmente sobre la sincronía de disparos, sobre el nombramiento y destino de los archivos.

# **1.5. Información para metadatos**

La información relativa al proceso de trabajo forma parte de los metadatos de preservación que deben ser capturados y retenidos en la digitalización; principalmente, la institución que crea las imágenes, el nombre del digitalizador, la fecha y hora de transformación y los datos de la obra digitalizada deben ser capturados. *p0001\_Miscelanea24\_H127058.jpg*<br> **presenta el número de las imágenes en secuencia.**<br> **aeca24"** es la referencia que ocupa el lugar de los<br>
de sistema, contenidos en la *Miscelánea Mexicana*<br>
andientes a los 11 titulos c

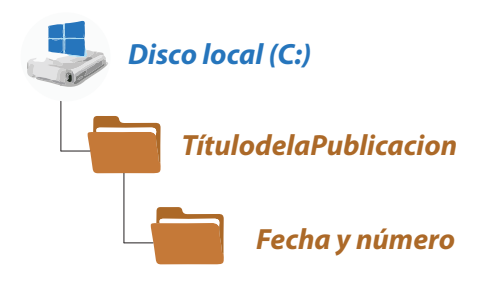

En el sistema *BookDrive Capture (BC)*, la información debe ser registrada al inicio del trabajo de captura, en la pestaña "Metadata", en cuyo menú se alimentarán las siguientes casillas:

- genérico que la identifica, ejemplos: Excélsior; El Universal; Miscelánea Mexicana Volumen 35 (note que la Miscelánea Mexicana Vol. 35, contiene 9 títulos diferentes); etc.
- **Subtitle:** el subtítulo de la publicación, ejemplo: El periódico de la vida nacional, para el supuesto caso del periódico Excélsior.
- **Digitizer. FirstName:** primer nombre del Laboratorista, ejemplo: Ricardo
- **Digitizer. LastName:** primer apellido del Laboratorista, ejemplo: Jiménez
- **Digitizer. UserName:** en todos los casos, la Hemeroteca Nacional de México

En el sistema **Canon Utility (CUt)**, en el "Menú de configuración", es necesario registrar la siguiente información:

- **En Propietario:** Hemeroteca Nacional de México
- **Autor: Varios**
- **Fecha y hora:** la fecha y hora en que se inicia el trabajo

Los sistemas y programas informáticos que asisten la operación remota de las cámaras fotográficas digitales y de los escáneres especializados, están provistos de utilidades que permiten el registro de diversos metadatos de orden administrativo (operador, institución, fecha, etc.) y descriptivos (título de la publicación, volumen, tomo, etc). Es necesario que los operadores registren la información que cada sistema permite antes de iniciar la captura continua de imágenes.

# **2. Calibración, balance y ajuste**

**Tritle:** el título de la publicación que se digitaliza o el nombre de la publicación que se digitaliza o el nombre de la publicación que al norma 35 riote que la Medicino Medicino Medicino Medicino Medicino Medicino Medic Un factor que determina la calidad de las imágenes digitalizadas es el grado de semejanza que guardan estas representaciones digitales con su contraparte física. Múltiples parámetros técnicos del escaneo o toma de imagen deben ser considerados para alcanzar los mejores niveles de calidad posibles, y todos dependen de las máquinas con las que se visualizan, gestionan y capturan las imágenes. En todos los casos y en función del programa de captura propio de cada equipo, se dispone de diversas posibilidades de ajuste, calibración y balance, operaciones que deben realizarse cuidadosamente, buscando, siempre, conseguir la representación digital más fiel al documento original.

# **2.1. Calibración de monitor**

Una vez que el equipo (monitor y lámparas) se encuentre estable, se hayan definido las carpetas, la forma de nombrar imágenes y se hayan alimentados los metadatos de captura, se procederá con la calibración del monitor de la computadora asociada. Se recomienda realizar esta actividad una vez por semana o cuando el digitalizador perciba que se han presentado cambios en los colores o brillo del monitor, o cuando se trabaje con un monitor sobre el cual no hubiera tenido control previo (ver Guía para la calibración de monitores).

# **2.2. Ajuste de la distancia focal**

En sistemas de copiado que utilizan dos cámaras fotográficas, tales como ATIZ, y cuando se dispone de objetivos (lentes) de distancia focal variable, tipo zum óptico (zoom o power zoom) que aumenta o disminuye el acercamiento de la imagen, se debe cuidar que la calibración de la distancia focal sea idéntica en ambas cámaras. Considerando que este ajuste es una operación mecánica que se consigue moviendo el anillo de zoom con referencia a marcas grabadas en el cuerpo del objetivo y que estas normalmente son demasiado amplias, el digitalizador deberá poner especial atención en las siguientes recomendaciones:

- Posicionar al anillo zoom de cada cámara en la marca de 50 mm, ya que es esta la distancia focal con las menores distorsiones geométricas y cromáticas en la óptica zoom.
- Ocupar los brazos (postes) y cuñas más adecuadas para el tamaño de la publicación. El digitalizador debe buscar la opción que muestre la imagen de página que requiera el mínimo recorte, es decir en la que la página, incluyendo los bordes visibles de la encuadernación, ocupen la mayor área posible del campo fotográfico.
- · Verificar que las monturas de cámaras se encuentren a la misma altura en ambos brazos (postes) y con la inclinación que proporcione la máxima ortogonalidad de toma (los bordes de página paralelos a los bordes del campo fotográfico).
- Hacer las tomas de prueba que sean necesarias, con recortes idénticos, revisando, mediante "propiedades del archivo" en Windows, el "tamaño de pixel" resultante. En su caso, haciendo los ajustes necesarios, hasta que el tamaño de pixel de la toma izquierda y la toma derecha tengan exactamente las mismas dimensiones en pixeles. Si el posicionamiento de ambas monturas de cámaras es correcto (idéntico), se deberá ajustar "finamente" el anillo zoom hasta conseguir la igualdad de tamaños de pixel.

Las cámaras fotográficas entregan las imágenes con una resolución que podemos llamar neutral, orientada hacia la presentación del producto inmediato (imágenes) en monitor, es decir en 72 ppp para Windows, 96 ppp para Mac y en un formato no recomendado para propósitos de preservación digital (JPG o el tipo RAW de la marca "CR2" para Canon).

Posteriormente, en el área de Procesamiento Digital, estas imágenes serán procesadas según el propósito preestablecido, en el caso de la HNM convertidas al formato TIFF de preservación y en una resolución óptima, previamente calculada que, para ser alcanzada, en la medida de lo posible, requiere de imágenes lo más cercanas al tamaño de pixel nominal del sensor de la cámara.

Por lo anterior, es importante que los digitalizadores traten de buscar los ajustes mediante los que se entreguen las imágenes más grandes posibles en su eje largo; en otras palabras, que ocupen la máxima área posible del campo fotográfico y requieran el mínimo recorte.

En algunos casos, cuando la estructura del equipo y el tamaño de las publicaciones no permitan "llenar" el campo fotográfico en su dimensión más larga, se podrá variar la distancia focal mediante el anillo zoom, haciendo énfasis en que siempre será preferible usar la distancia focal de menor distorsión.

# **2.3. Balance a blancos**

El balance a blancos es un control que se realiza en las cámaras cuya función es equilibrar los niveles de los colores básicos rojo, verde y azul (RGB) con el objeto de que la parte más brillante de la imagen aparezca como color blanco, y la menos brillante como negro.

El procedimiento se podrá personalizar y guardar en una memoria extraíble en cámaras, especialmente cuando el digitalizador considere que requiere de más de una jornada para concluir la digitalización de una obra.

Si se realiza el balance de blancos correctamente, el blanco y el negro obtenidos serán puros, no tendrán ninguna dominante de color.

Con el monitor debidamente calibrado, el digitalizador procederá a realizar el balance a blancos usando los "objetivos estándar" disponibles. En el caso de la HNM se pueden emplear el SpyderCheckr y/o Atizimage IQ. El procedimiento consiste en la manipulación de las utilidades de la cámara o mediante las utilidades del programa informático de manejo remoto propio de la cámara (EOS Utility o BookDrive Capture) verificando que ambas cámaras tengan exactamente los mismos parámetros de balance.

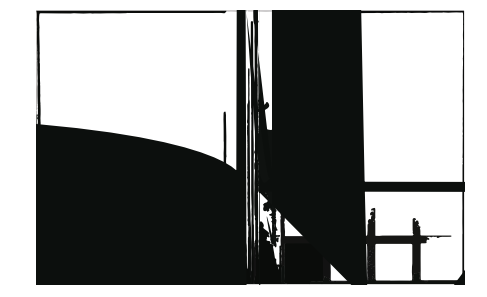

#### **2.4. Ajuste de exposición**

Después del balance a blancos, es necesario ajustar la exposición en cámara o mediante el programa informático de manejo remoto (EOS Utility de Canon), manteniendo la sensibilidad ISO siempre en la escala de menor valor (ISO 100 típicamente) y variando únicamente la apertura del diafragma (números "f") y/o el tiempo de obturación (T), valiéndose de las utilidades de cámara que permiten fijar una de las dos variables para que el sistema determine la otra (Av o Tv en las cámaras Canon).

La exposición se ajustará sobre una toma del objetivo estándar de color y una página representativa (promedio) del volumen o ejemplar a digitalizar. El digitalizador buscará que las reproducciones digitales tengan una luminosidad lo más semejante al brillo u opacidad del original.

Es frecuente que en el afán de tener un equipo rápido o de disminuir tiempos de proceso se recurra a condiciones de corta exposición, grandes aperturas de diafragma y muy cortos tiempos de obturación, f4 y 1/125s por ejemplo. Sin embargo, el digitalizador debe considerar que entre mayor es la apertura menor es el contraste y la saturación tonal. Por consiguiente, en la reproducción documental, siempre será preferible usar aperturas cerradas y tiempos largos de exposición, f8 y 1/10s por ejemplo,

de manera que es recomendable iniciar las pruebas de exposición con una apertura fija f8 o mayor y dejar que el sistema determine el tiempo de apertura correspondiente ("Tv" en Canon).

Al igual que para el balance a blancos, el digitalizador debe ajustar la exposición con base en los "objetivos estándar" disponibles (SpyderCheckr y/o Atizimage IQ para el caso de la HNM), verificando resultados sobre una página (la más representativa) de la publicación, donde el brillo u opacidad del papel es una buena referencia de exposición. En sistemas Atiz se verificará que ambas cámaras tengan, exactamente, los mismos parámetros de exposición.

El digitalizador debe considerar que, al variar la exposición las partes blancas presentes en la imagen, los patrones blancos del objetivo estándar variarán proporcionalmente cambiando del blanco brillante al gris oscuro (el blanco con luz es brillante, el blanco con poca luz es gris y sin luz es negro), pero en ningún caso debe tener otras dominantes de color, más que la condición espectralmente neutra del gris.

Es frecuente, especialmente en el caso de revistas, boletines y similares que el papel usado como soporte tenga *acabados especiales*, en algunos casos papel con dos caras diferentes, una cara (usualmente el frente) más brillante que el reverso.

Durante la consulta física de estas publicaciones, lo anteriormente descrito casi siempre pasa inadvertido por el lector. Sin embargo, en la reproducción, tanto analógica como digital, la situación es diferente en virtud de que en la vista del lector solo aparece una página sin referencia de la contigua, las diferencias entre el brillo de las reproducciones de páginas izquierdas y derechas se percibe con mayor notoriedad. El digitalizador debe tener la capacidad de advertir estas diferencias antes de iniciar cualquier ajuste, especialmente para la exposición, y no debe intentar compensar el nivel de brillo natural. En la generación de colecciones digitalizadas se busca reproducir con la mayor exactitud, las características de las páginas o documentos originales.

# **2.5. Ajuste de parámetros de detalle**

Además del balance a blancos, apertura del diafragma y tiempo de exposición, es necesario calibrar los parámetros de detalle del estilo de imagen, es decir: *contraste, nitidez y saturación de color*, valiéndose de las utilidades del programa informático de manejo remoto (EOS Utility de Canon), siempre con referencia a los "objetivos estándar" disponibles en el (SpyderCheckr y/o Atiz image IQ para el caso de la HNM) y a las páginas más representativas del documento por digitalizar. En sistemas Atiz se verificará que ambas cámaras tengan, exactamente, los mismos parámetros de estilo de imagen y detalle.

La calibración y ajustes de los equipos deben dar por resultado las reproducciones más fieles al documento original. No está permitido alterar colores, contraste, brillo o geometría en la representación digital que genere imágenes visualmente diferentes a su original. <sup>3</sup>

*El caso más conocido es el papel Couché o papel estucado. En este tipo de papeles, el recubrimiento (estuco) se determina como L1 (solo una cara con recubrimiento), L2 (las dos caras con recubrimiento). Probablemente sea debido al costo de este tipo de papel que haya algunas publicaciones que se imprimieron en su totalidad en papel de una cara, ocasionando diferencias en el brillo y tonalidad de las páginas.* 

#### *Contraste3 :*

*Es la medida de la diferencia que existe entre altas y bajas luces en una imagen. Alto Contraste significa mayor diferencia entre altas y bajas luces. Contraste moderado signica un término medio entre estas*  diferencias. Bajo contraste significa *que casi no haya diferencias entre los valores altos y de baja luz.*

#### *Nitidez:*

 *Es la claridad de los detalles de una fotografía.*

#### *Saturación de color:*

*Es el grado en que un color está mezclado con blanco. Un color 100 por ciento saturado no contiene nada de blanco y en caso de estar sin ninguna saturación sería un tono de gris.*

<sup>3</sup> Estrada, Agustín. 2006. Glosario de términos empleados en fotografía digital. Instituto Nacional de Antropología e Historia-CONACULTA-Sistema Nacional de Fototecas.

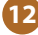

La captura de imágenes es el procedimiento donde se genera la primera instanciación digital de las páginas originales de una publicación. En la HNM se busca que los resultados de este procedimiento generen reproducciones fieles al documento original, incluyendo los elementos de las encuadernaciones u otras características físicas que sean visibles dentro del encuadre de cada toma y que, de alguna manera, sean testigos de la materialidad de las publicaciones.

# **3.1. Elaboración de pruebas**

Antes de iniciar con la reproducción sistémica de imágenes, es importante realizar pruebas y someterlas a consideración del área de procesamiento digital. Este proceso permitirá asegurar que las imágenes que se generen puedan ser procesadas adecuadamente, aplicar el reconocimiento óptico de caracteres y verificar parámetros como la resolución y la exposición.

Dentro del Disco local (C:) siempre debe existir una carpeta nombrada como "Pruebas" dentro de la que se generará una subcarpeta siguiendo los mismos parámetros de nombramiento mencionados en el apartado 1.3. Esa carpeta debe estar sincronizada con *CUMULUS*, el software de fuente abierta, de colaboración de contenidos, sincronización y compartición de archivos empleado en la HNM que permite a las distintas áreas compartir archivos digitales a lo largo de todo el proceso de digitalización y procesamiento digital.

En el interior de la carpeta generada se guardarán las imágenes resultado de las siguientes tomas:

- Tapa anterior (2 tomas, con y sin tarjeta Datacolor).
- Contraguarda (2 tomas, con y sin tarjeta Datacolor).
- Portada del primer fascículo del encuadernado (2 tomas, con y sin tarjeta Datacolor).
- Página intermedia del encuadernado con texto (2 tomas, con y sin tarjeta Datacolor).
- Página intermedia con elementos de color: ilustración, publicidad o fotografía (2 tomas, con y sin tarjeta Datacolor).

Una vez que el personal encargado del procesamiento digital apruebe la calidad de las imágenes incluidas en la carpeta de "Pruebas" será posible iniciar con la reproducción sistemática de todas las páginas que conformen a la publicación.

# **3.2. Reproducción digital sistemática de los documentos o volúmenes**

Una vez aprobadas las pruebas se debe poner la cámara en modo MANUAL para evitar cambios en los parámetros de los ajustes y calibraciones realizadas. La reproducción sistemática de todos y cada uno de los elementos que integran el volumen a reproducir deben incluir:

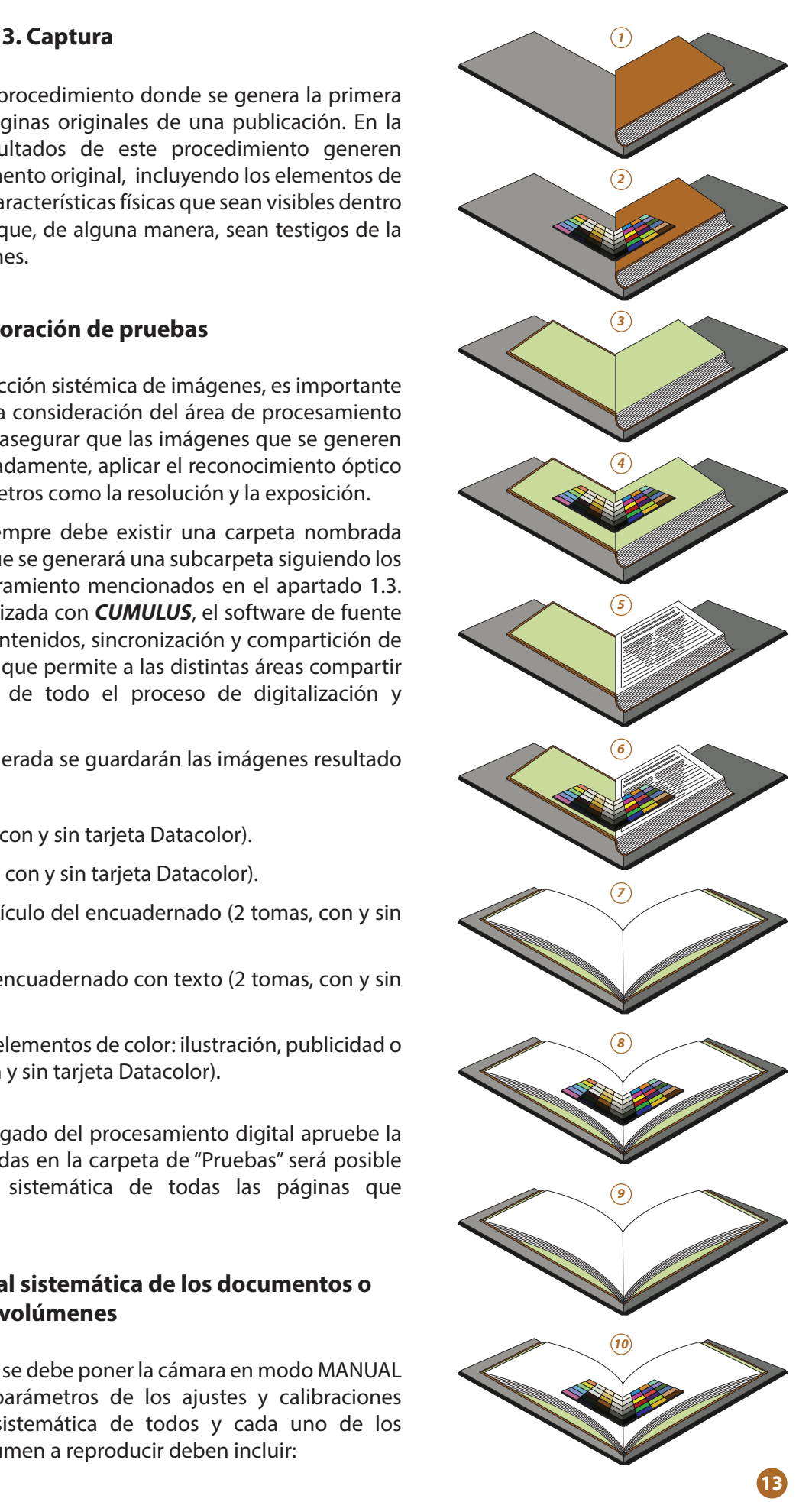

- Una toma de la *Ficha de preparación*, previamente llenada por el Analista (*ver Manual de preparación*).
- Una toma de la *Ficha de estabilización*, previamente llenada por la Conservadora o el Analista (*ver Manual de estabilización*).
- $\bullet$  Una toma de la *Matriz periódica para el análisis hemerográfico de publicaciones periódicas*, previamente llenada por el Analista (*ver Manual de preparación*).
- Los elementos representativos de la *materialidad* del volumen, tales como tapas, contraguardas, lomo y guardas, además de los elementos de la encuadernación que resultan visibles durante en encuadre normal de las tomas (*ver Guía para el nombramiento de imágenes de materialidad en proyectos de digitalización)*.
- Todas las páginas del documento, incluyendo páginas en blanco y siguiendo la secuencia original del encuadernado, aun y cuando se adviertan fascículos en secuencia incorrecta.

Todas las imágenes que formen parte de la materialidad deberán resguardarse en el interior de la carpeta de cada título trabajado, bajo el nombre "materialidad". Los elementos deben estar alineados con el campo fotográfico y las imágenes deben estar limpias, es decir sin separadores visibles u otros objetos ajenos al documento. En casos extraordinarios es permitida la aparición de *herramientas* que sean autorizadas como auxilio para el despliegue o vuelta a plano de las páginas, siempre y cuando los mismos no obstruyan la captura del texto o las ilustraciones.

# **3.3. Procedimientos específicos para los diferentes casos que se presentan en la HNM**

En la HNM, la práctica de digitalización busca formar colecciones digitales lo más completas posible, integradas con las mejores páginas disponibles de los volúmenes impresos, originales y duplicados. Por lo tanto, esta actividad se realiza seleccionando, entre los volúmenes alternativos, las páginas que son las de mejor legibilidad (calidad de impresión) y estado de conservación, guiándose por los trabajos correspondientes a las etapas de estabilización y preparación.

A continuación se mencionan las actividades de captura según los distintos casos que puedan presentarse durante la digitalización de las publicaciones periódicas.

# **3.3.1. Volúmenes (encuadernados) con faltantes no disponibles**

Para el caso de ejemplares con páginas o fascículos faltantes para los que la HNM no tenga alternativa de reemplazo, el digitalizador encontrará al interior del volumen y en el sitio del faltante, un separador amarillo con el detalle manuscrito del "faltante no disponible", y procederá a digitalizar como a continuación se describe:

i) Obturar colocando página izquierda (última página antes del faltante)

**Se refiere a todos los elementos** *que no forman parte de las páginas (hojas) de cada unidad documental y que son de utilidad para poder brindarle al usuario información contextual sobre las características físicas y originales del documento de donde proviene la información que puede consultar en formato digital.*

*Para esta actividad pueden*  emplarse plegaderas de teflón o *hueso, así como pinzas o espátulas delgadas de metal, procurando que estos últimos no generen un brillo excesivo en la imagen.*

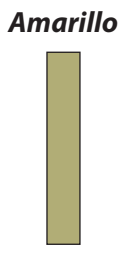

*Indica el cambio del volumen base al alternativo para reemplazar imágenes o cuando hay páginas o secciones en desorden.*

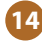

de manera normal y página derecha (primera página después del faltante) con el separador amarillo centrado en la página.

ii) Repetir la digitalización solo de la página derecha sin el separador. Si el trabajo se está realizando en sistema ATIZ se tendrá cuidado de hacer el segundo disparo solo de la imagen derecha (tecleando asterisco " \* " en lugar de "Enter" para hacer la obturación).

# **3.3.2. Volúmenes (encuadernados) con páginas y/o fascículos que deban ser tomados de volúmenes alternativos**

En el caso de faltantes y páginas deterioradas o defectuosas para las que la HNM disponga de volúmenes alternativos (duplicados), el digitalizador encontrará al interior del volumen base un separador amarillo con el detalle manuscrito del "faltante a reemplazar" con el volumen de reposición que se proporciona en el paquete, en cuyo caso procederá como se describe en el punto anterior.

Al concluir con la captura sistemática de las imágenes del volumen base, se procederá a la captura de las imágenes de reemplazo. Para iniciar, es necesario abrir una nueva carpeta dentro de la carpeta del volumen correspondiente (con el código de barras) denominada "reposiciones". La nueva subcarpeta que contendrá las imágenes de reemplazo debe seguir los mismos mecanismos de nombramiento normalizado, es decir: código de barras, guion medio sin espacios y un consecutivo de cuatro cifras.

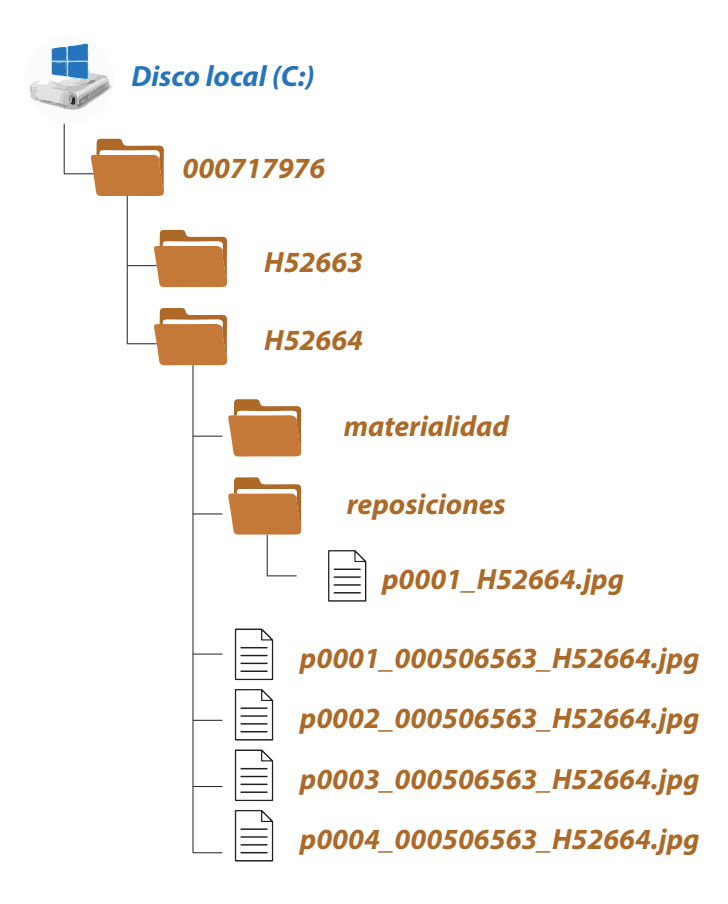

# **3.3.3. Páginas incompletas para las cuales la HNM no tenga alternativas de reemplazo**

Tanto en volúmenes base como en alternativos, es posible encontrar hojas incompletas, es decir con faltantes que impiden la correcta apreciación del texto o la ilustración completa. Cuando este efecto ocurre, en ocasiones es posible restituir el faltante con un injerto de papel japonés. Este proceso confiere estructura a la hoja y facilita su manipulación. Cuando este tratamiento es posible, la captura de páginas o secciones completas se puede hacer al igual que con las hojas completas, sin modificar los parámetros de las cámaras.

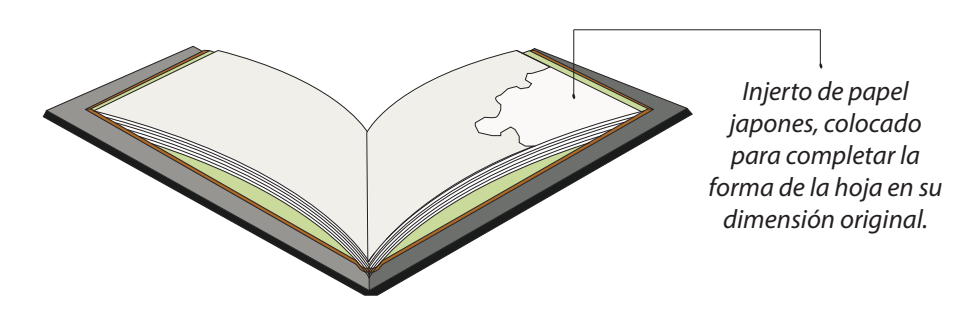

Para el caso de las hojas incompletas, en las que se tomó la decisión de no colocar injertos, el digitalizador encontrará un separador amarillo con el detalle manuscrito de "página incompleta", lo que indica que debe realizar una toma especial.

Se realizará la captura de las páginas tal y como se presentan, sin intentar ocultar o minimizar los procedimientos de estabilización aplicados, debido a que éstos forman parte de la materialidad de las publicaciones. Sin embargo, algunos efectos del deterioro, así como algunos tipos de mutilaciones, crean grandes áreas faltantes en las hojas de las publicaciones, afectando las dos páginas que cada hoja contiene. En algunos casos, estas áreas faltantes ocasionan que la información de la siguiente página se visualice a través del faltante, ocasionando que algunos procesos automáticos posteriores a la captura, como el reconocimiento óptico de caracteres (OCR), arrojen resultados imprecisos e incluso, situaciones que pueden causar la confusión del usuario, por lo tanto y solo en estos casos, el digitalizador usará una *cartulina de traslape de color gris.*

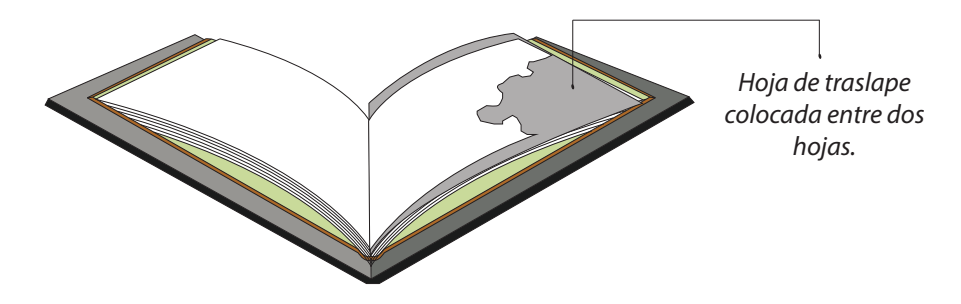

La cartulina de traslape debe emplearse para la toma de los dos lados de la hoja, y se debe procurar que su tamaño sea similar al de las dimensiones máximas de las hojas del volumen. De esta manera, se registrará en cada toma la materialidad de cada volumen hemerográfico.

*Para el empleo de este elemento se recomienda el color gris debido a que no obstruye los parámetros tonales requeridos para la referencia cromática durante las actividades del procesamiento digital.*

# **3.3.4. Volúmenes con fascículos de diferentes tamaños pertenecientes a un mismo título**

Es frecuente que una misma publicación sufra cambios de orden editorial y de diseño a lo largo de su existencia, modificando su tamaño y proporciones, ocasionando, en consecuencia, que algunos volúmenes reúnan fascículos de diferente tamaño en un mismo volumen. En los casos como el anteriormente descrito, el digitalizador procederá con los ajustes y calibraciones pertinentes a las páginas de mayor tamaño, las coincidentes con el tamaño de las tapas de la encuadernación, y a la captura sistemática de páginas sin cambios en la distancia focal, o en el encuadre o recorte y sin traslapes a lo largo de todo el volumen, sin importar el tamaño de las hojas o ejemplares.

Al igual que para los casos descritos en el punto 3.2.3, los cambios de formato en un mismo volumen pueden ocasionar que la información de la siguiente página se visualice por la diferencia de tamaños, provocando que algunos procesos automáticos posteriores a la captura, como el OCR, arrojen resultados imprecisos, e incluso, situaciones que pueden causar la confusión del usuario. Por lo anterior, es necesario recurrir a la misma estrategia en torno al uso de la cartulina de traslape.

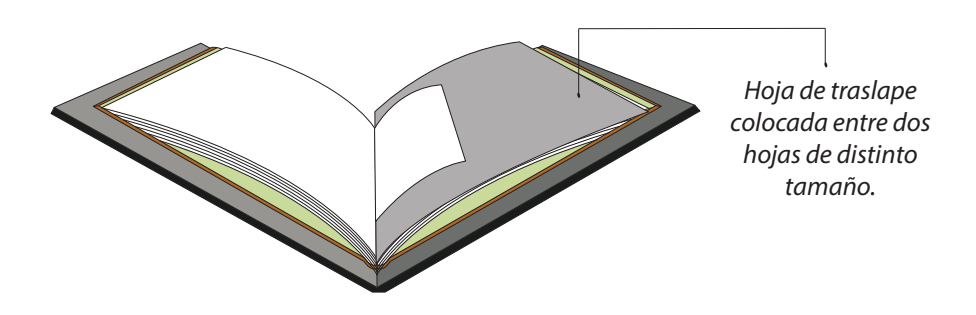

La cartulina de traslape debe emplearse para la toma de los dos lados de la hoja, y se debe procurar que su tamaño sea similar al de las dimensiones máximas de las hojas del volumen. Para registrar el cambio de formato, los procesadores digitales colocarán una nota en el Catálogo Aleph que se verá reflejado también como metadato embebido en las imágenes que formen parte del título digitalizado.

# **3.3.5. Volúmenes con fascículos de diferentes títulos (colecciones misceláneas)**

Las colecciones de misceláneas pueden contener un número muy variado de títulos, además de presentar cambios dimensionales importantes que deben ser considerados durante la toma sistemática de imágenes (como se describe en el punto 3.2.4.).

En la HNM a cada título le es asignado un número de sistema y a cada volumen hemerográfico un código de barras. Las misceláneas comparten un mismo código de barras pero contienen en el interior de cada volumen múltiples números de sistema. Por lo anterior, se debe trabajar cada título por separando, teniendo en consideración los siguientes pasos:

- Con cada cambio de título, incluyendo el que aparece primero en la encuadernación, se procederá a realizar una toma de una sola página que encuadre, a página completa, el separador con el número de sistema indicado, que la analista ubica al interior de la encuadernación.
- Después de la toma del separador que indica el cambio de título (separador de número de sistema) el digitalizador continuará con la captura de manera normal, hasta el siguiente cambio de título, en cuyo caso, se repetirá el procedimiento descrito en este punto.

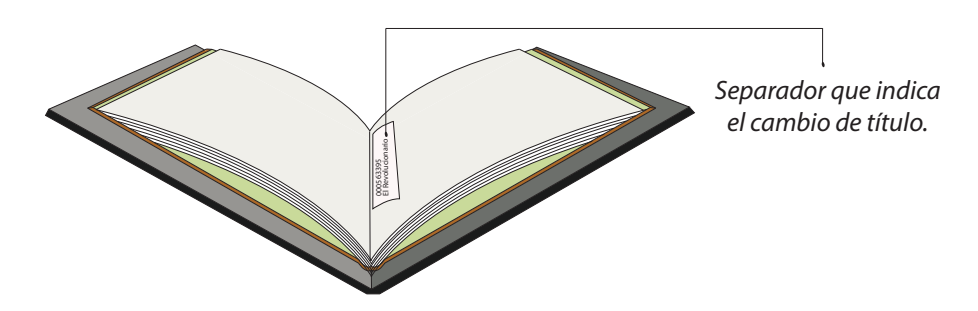

El separador de número de sistema es un elemento fundamental que aporta el dato con el cual el responsable del procesamiento informático de imágenes y archivos podrá estructurar los archivos de imágenes conforme la normatividad HNDM.

Al igual que para los casos descritos en el punto 3.2.3, los cambios de formato dentro de una miscelánea pueden ocasionar que la información de la siguiente página se visualice por la diferencia de tamaños, ocasionando que algunos procesos automáticos posteriores a la captura, como el OCR, arrojen resultados imprecisos, e incluso, situaciones que pueden causar la confusión del usuario. Por lo anterior, es necesario recurrir a la misma estrategia en torno al uso de la cartulina de traslape.

# **3.3.6. Volúmenes que contienen documentos plegados**

En algunas ocasiones los editores de publicaciones periódicas incluyen en sus contenidos materiales plegados, cuyo tamaño, por lo general, es superior al cuerpo estándar de las publicaciones. La digitalización de los materiales plegados requiere de un cambio de metodología durante la captura sistemática de todas las páginas. Se deben seguir las siguientes indicaciones:

- Cuando el digitalizador encuentre un documento plegado, podrá visualizar un separador blanco con el detalle manuscrito de "material plegado" en el que se indica la página a la que corresponde dentro de la numeración del ejemplar.
- Posteriormente procederá a digitalizar el documento tal y como se encuentra, es decir, plegado, primero junto con el separador y después sin el mismo, frente y vuelta, sin cambiar encuadre y/o recorte. Repetirá la operación en cada página similar que encuentre dentro del volumen en reproducción.
- Al concluir con la toma de todas las páginas, el digitalizador debe solicitar el apoyo de las analistas o conservadoras para el

*Empleado para colocar la clave de identicación interna e indicar la presencia de secciones u hojas* 

*Blanco*

*plegadas.* 

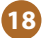

desplegado del documento. Además, se podrán emitir instrucciones adicionales para el manejo de los documentos y, de ser el caso, proporcionar asistencia *in situ.*

- $\bullet$ Según las dimensiones del material plegado, se evaluará la pertinencia de reproducción en el equipo que fue usado para la digitalización del volumen original. Si el equipo no resultara adecuado para la reproducción "segura" del documento desplegado, realizará la captura en un equipo de mayor capacidad de mesa. Si se emplea una estación de trabajo alternativo, se procederá con los ajustes y calibraciones necesarias, como se describe en los puntos del 2.1. al 2.5. de esta guía.
- Los documentos ya desplegados serán digitalizados por el frente y el reverso y los archivos de imagen serán nombrados como se describe en el punto 1.3. de este manual, con las siguientes modificaciones. Después del quion bajo, posterior al código de barras, anotará la palabra "reemplaza" seguida, sin espacios, con el número (solo el número secuencial) de la imagen a reemplazar en la digitalización primigenia. Por ejemplo:

*H52663\_reemplaza0154.jpg*

*H52663\_reemplaza0155.jpg*

Los archivos de imagen serán guardados en una subcarpeta, dentro de la carpeta que contiene la digitalización original, nombrándola con el código de barras, guion medio sin espacios y la palabra "desplegados".

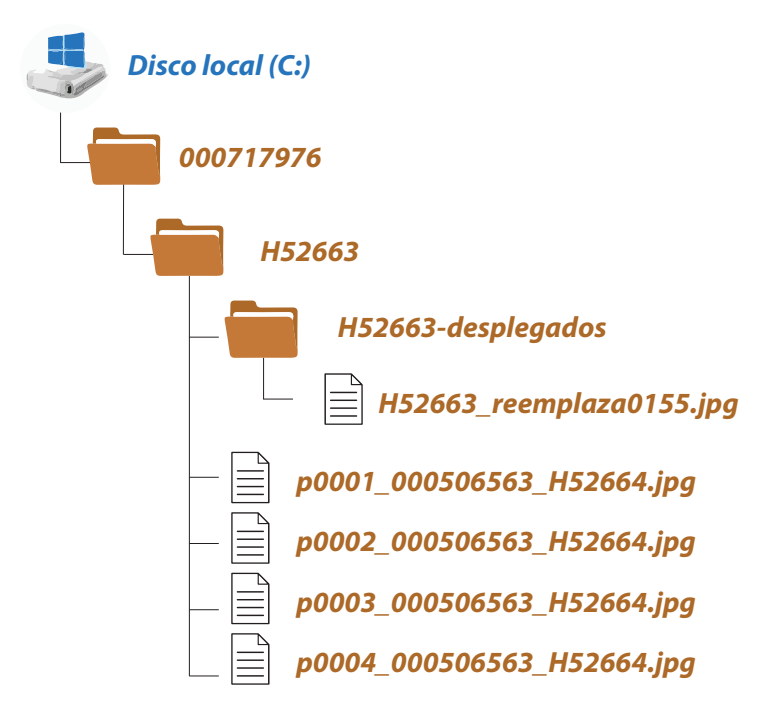

Normalmente el tipo papel usado en los documentos que los editores pliegan al interior de sus publicaciones es diferente al papel usado en el cuerpo de la publicación, con los consecuentes cambios en la textura, tonalidad y brillo de este soporte y de sus tintas. Es fundamental hacer los ajustes a blancos y de exposición conforme la apariencia de estos impresos de mayor tamaño, sin intentar igualarlas al resto de las páginas de la publicación.

# **3.3 .7. Hojas o fascículos sueltos con guardas especiales**

En la HNM todos los ejemplares que ingresan por Depósito Legal son sometidos a un proceso de encuadernación para su conformación en volúmenes. En ocasiones, algunos ejemplares que ingresan principalmente por compra o donación, permanecen en rústica o sueltos debido a su relevancia, estado de conservación o porque aún no conforman la totalidad de números del título en cuestión.

Para estos casos, en la Sección de Preservación se diseñan y fabrican guardas y contenedores especiales y a la medida para procurar su conservación durante la manipulación, traslado, resguardo y digitalización. Estos elementos se integran a la materialidad de las obras ya que describen, además, el trabajo interdisciplinario de la HNM en sus esfuerzos por conservar el patrimonio documental de la nación.

Debido a que este tipo de publicaciones se encuentran en rústica o son documentos sueltos, pueden emplearse estaciones de digitalización con soporte de cuna en forma de "V" o de cama plana. Para el primer caso los ejemplares pueden colocarse al igual que los materiales encuadernados y realizar la toma con dos cámaras. Para el segundo caso, puede disponerse el documento o ejemplar sobre una mesa plana, siempre que, para el caso de los ejemplares, el sistema de unión permita la apertura de 180°. En este último caso se pueden realizar tomas cenitales con una sola cámara.

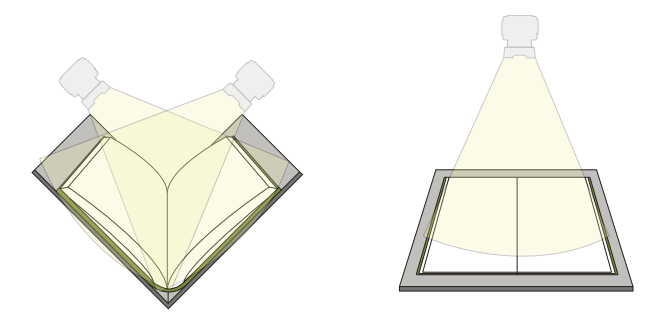

En la digitalización de estos documentos, es necesario adaptar los preceptos indicados en este manual para la preparación, ajuste, calibración y toma de imágenes de las publicaciones o documentos. Igualmente, se deberá respetar el elemento y el nombramiento estandarizado variando solo el ángulo de toma de manera que sea posible apreciar el principio de funcionamiento.

La captura de estas imágenes se realizará al final de la digitalización de los contenidos y los archivos serán nombrados o renombrados como se describe en el punto "1.4." de este manual.

Además de la especificación de los casos mostrados en este apartado, se recomienda revisar el *Manual de planeación técnica* para reforzar las estrategias de conservación durante la captura.

# **4. Documentación y entrega**

La captura es una parte fundamental de la cadena de digitalización, las imágenes virtuales son el componente principal de esta cadena; sin embargo, para que éstas sean accesibles, localizables y finalmente consultables, deben pasar por otros procesos informáticos para darles una estructura normalizada, generar contenidos en texto reconocible por máquina (OCR), adjuntar los metadatos que describan procesos técnicos, faciliten su gestión, recuperación y preservación y finalmente la carga en el sistema de consulta, la Hemeroteca Nacional Digital de México (HNDM).

Para documentar correctamente el proceso de captura, es necesario realizar las siguientes actividades.

### **4.1. Registro en formatos de seguimiento**

Al término de la captura digital, el digitalizador registrará los datos pertinentes en la *Ficha de captura* (ver Anexo 1), indicando claramente la cantidad de carpetas e imágenes resultantes y colocará los volúmenes junto con la documentación entregada inicialmente en la estantería prevista para tal propósito.

# **4.2. Respaldo y entrega de los archivos digitales**

El digitalizador deberá copiar la carpeta que aloja el trabajo realizado en la carpeta de "Digitalizaciones" que se encuentra en CUMULUS, verificando que la copia se haya realizado satisfactoriamente durante la sincronización del equipo y la aplicación. La cantidad y tamaño de carpetas y archivos copiados deben coincidir con las propiedades de la carpeta de origen, teniendo en cuenta que la copia es un respaldo de la carpeta de origen, por lo que ésta no puede ser eliminada de su computadora o estación de trabajo hasta no asegurar que las imágenes digitales se encuentren en el repositorio de la HNDM y en los servidores destinados a su preservación digital.

#### **Resumen del proceso de captura en la HNM**

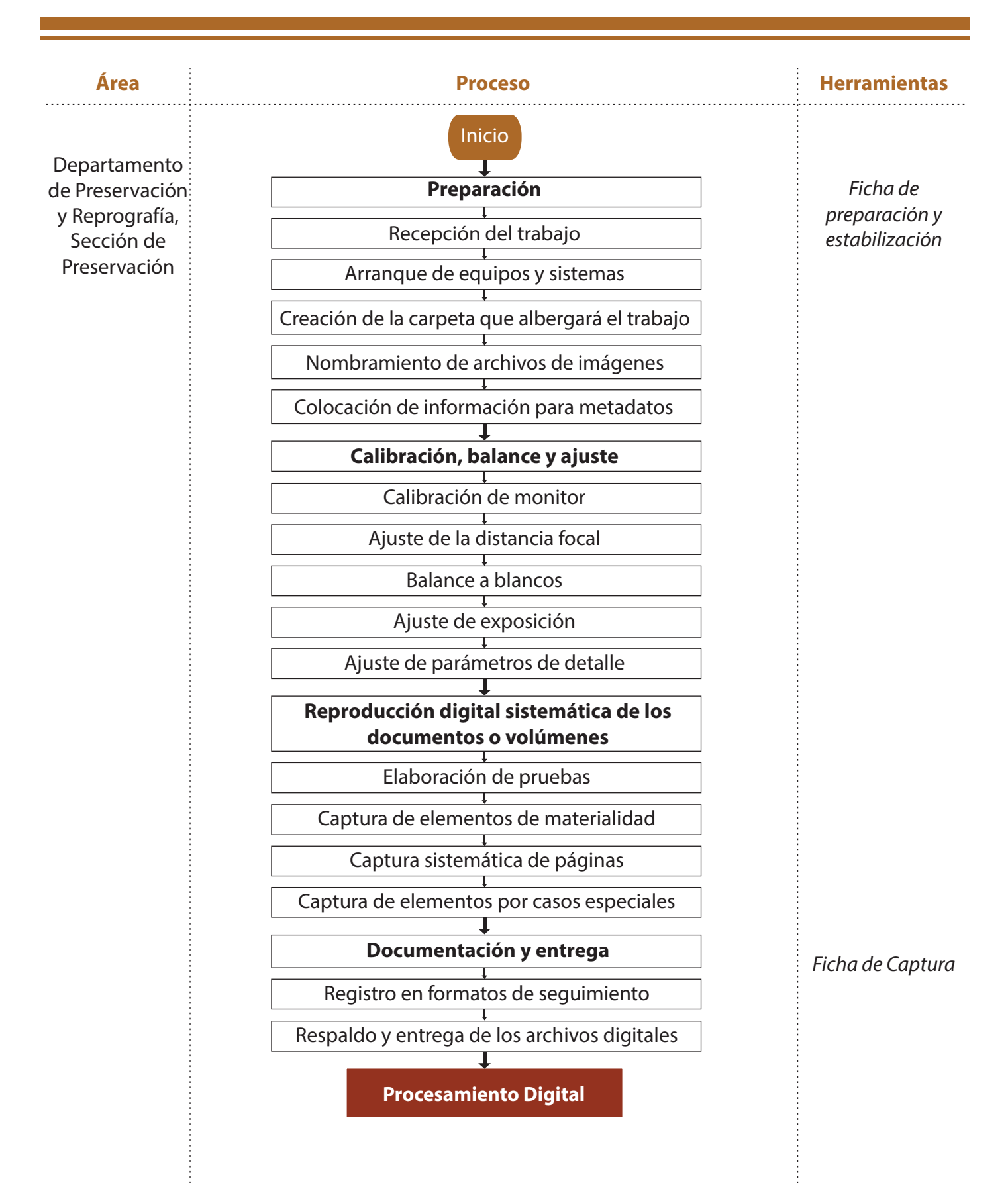

Cornell University. *Llevando la teoría a la práctica. Digitalización de imágenes.* Consultado en:

*http://preservationtutorial.library.cornell.edu/tutorial-spanish/contents .html*

Estrada, Agustín. *Glosario de términos empleados en fotografía digital.* Consultado en:

https://mediateca.inah.gob.mx/repositorio/islandora/object/libro%3 A599

- Fontcuberta Joan (1990) *Fotografía: conceptos y procedimientos. Una propuesta metodológica.* Barcelona: Gustavo Gili. Consultado en: https://es.scribd.com/document/527270925/Fontcuberta-Fotografia-co *nceptos-y-procedimientos-Una-Propuesta-Metodologica*
- Hemeroteca Nacional de México. *Política de Digitalización.*  Consultado en: https://hnm.iib.unam.mx/files/Poltica de digitalizacin de la Heme roteca\_Nacional\_de\_Mxico\_2022.pdf
- IFLA. *Directrices para proyectos de digitalización de colecciones y fondos de dominio público, en particular para aquellos custodiados en bibliotecas y archivos.* Consultado en:

*https://www.ia.org/wp-content/uploads/2019/05/assets/preservation -and-conservation/publications/digitization-projects-guidelines-es.pdf*

- Nuñez Hernández, Leticia. Universidad Veracruzana (2008) Introducción a la fotografía digital. Consultado en: https://www.rua.unam.mx/portal/recursos/ficha/85182/introduccio n-a-la-fotografia-digital
- Secretaría de Economía. *Norma Mexicana PROY-NMX-R-100-SCFI-2018 Acervos documentales-Lineamientos para su preservación.* Dirección General de Normas, 22 de marzo de 2019. Consultado en:

*https://www.iib.unam.mx/les/quienes-somos/preservacion-document al/norma-mexicana-preservacion-documental.pdf*

UNESCO. *Directrices para la preservación del patrimonio digital.*  Consultado en:

*https://unesdoc.unesco.org/ark:/48223/pf0000130071\_spa*

# **Documentos normativos relacionados**

- *Política de conservación de documentos analógicos en proyectos y programas de digitalización.*
- *Política de digitalización de la HNM.*
- *Manual de planeación técnica.*
- *Manual de preparación.*
- *Guía para el nombramiento de archivos.*
- *Guía para el nombramiento de imágenes de materialidad en proyectos de digitalización.*

# **ANEXO 1. Ficha de Captura**

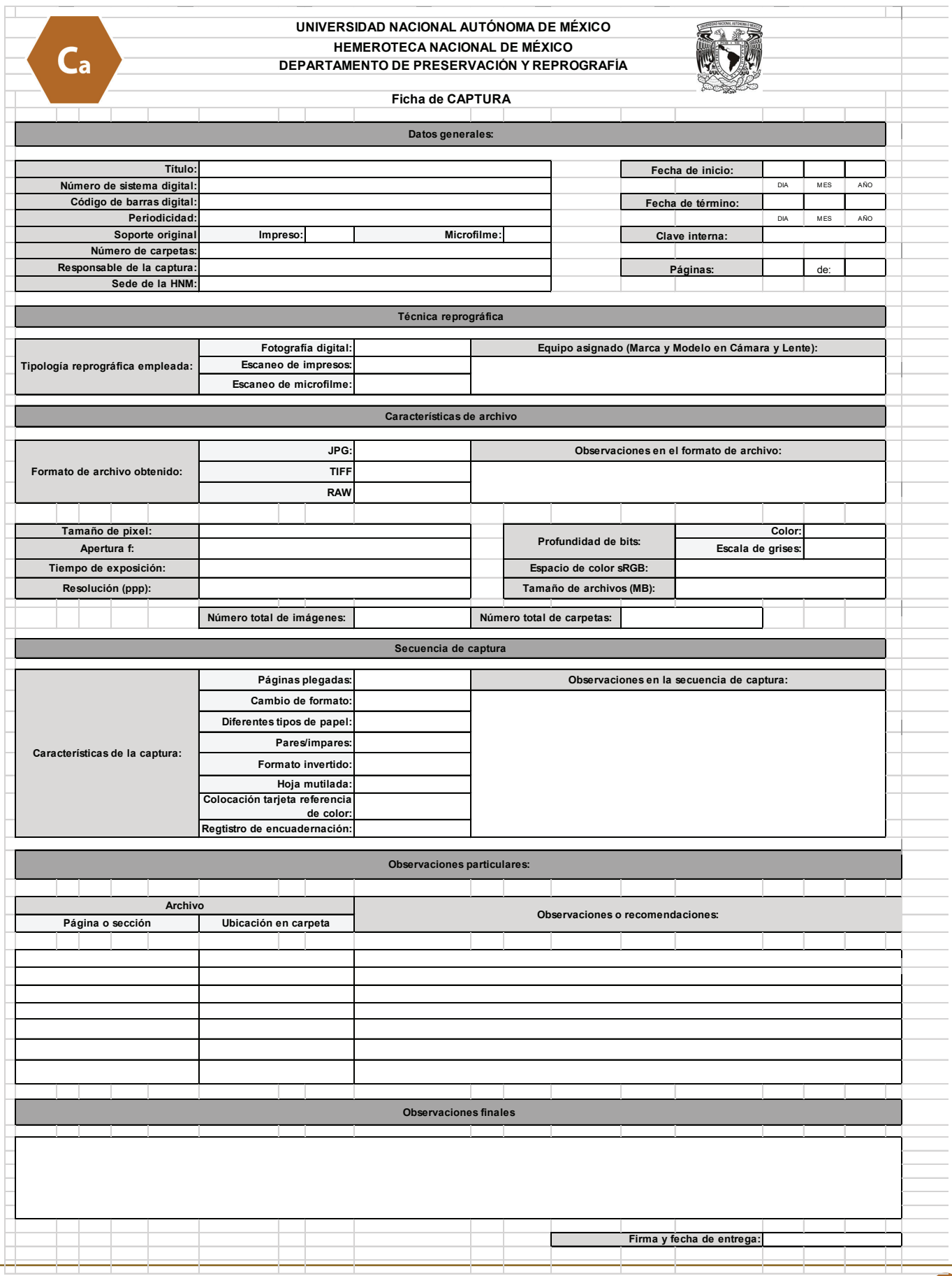

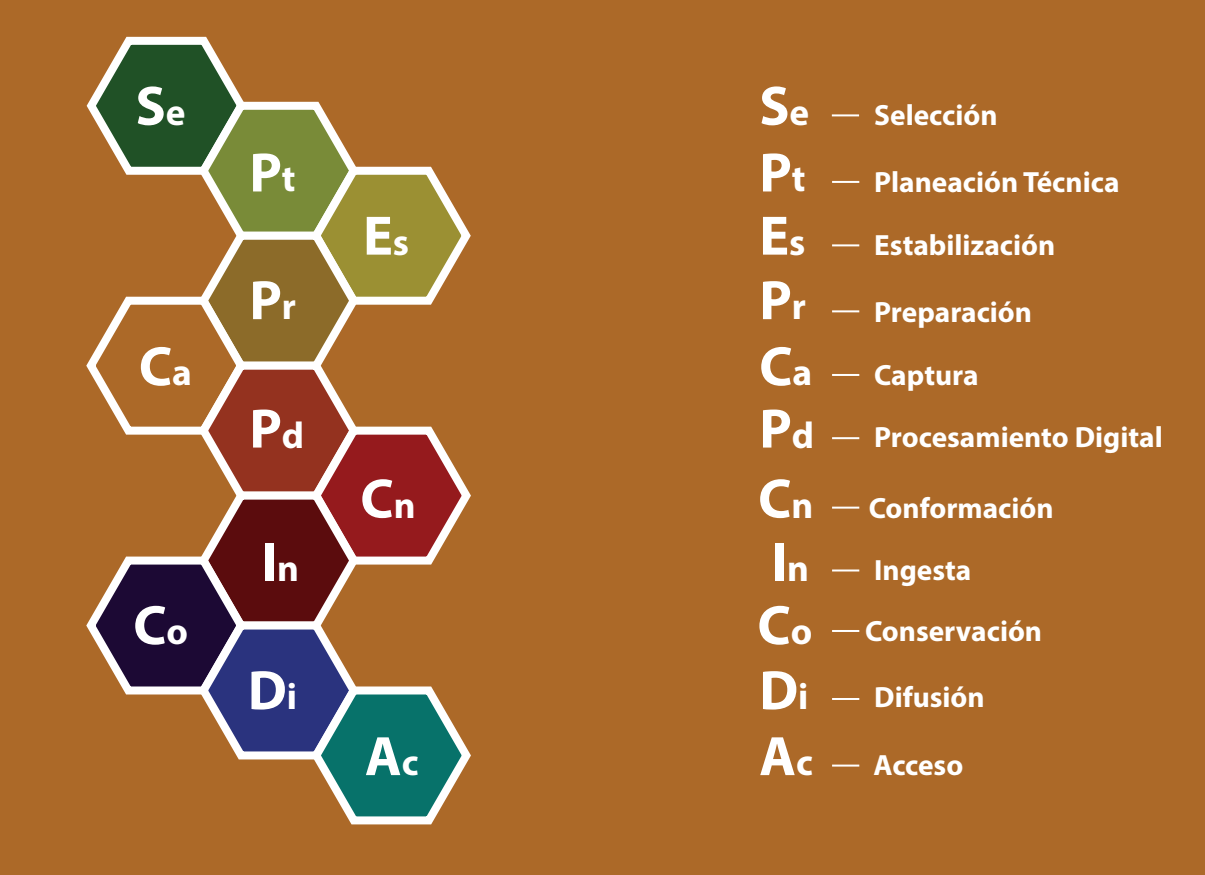

La Serie documental de normalización para la digitalización es un conjunto de once documentos producidos por la Coordinación y los Departamentos de la Hemeroteca Nacional de México (HNM) con los objetivos de registrar los procesos relativos a la digitalización de documentos hemerográficos que resguarda la HNM y regular los procedimientos y actividades relacionadas con la selección, planeación, diagnóstico, estabilización, captura, procesamiento digital, ingesta y acceso de los documentos digitales y analógicos que estarán disponibles a través de la Hemeroteca Nacional Digital de México. A través de esta serie se busca además brindar a la sociedad guías de consulta que posibiliten el diseño de procesos y documentos normativos propios así como generar un testimonio de las prácticas que posibilitan la reproducción de los documentos para su acceso en plataformas digitales, así como la conservación de los documentos analógicos durante los procesos de digitalización.

> **Revisión:** Mtro. Dalmacio Rodríguez Hernández **Diseño editorial:** Mtra. Ana Laura Peniche Montfort Ciudad Universitaria, Ciudad de México, 17 de octubre de 2022

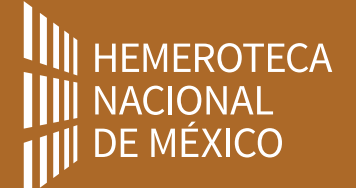